# **Web Client**

Web Clients are one of the ways to deploy Solutions to end users.

Web Client is a browser-based application of which the UI is rendered in the browser using pure HTML, CSS and a bit of JavaScript for event handling and communication with the Servoy Application Server. The business logic of the Solution that is running in the Web Client is executed on the Application Server for security reasons: the code of the business logic is not exposed in the webpage markup.

### In This Chapter

- [Supported Browsers](#page-0-0)
- [Starting Servoy Web Clients](#page-0-1)
- **[Browser Sessions](#page-1-0)**
- [Embedding a Web Client in an IFrame](#page-1-1)
- [Web Client Configuration Settings](#page-1-2)
- **[Basic Authentication Support for WebClient Login](#page-1-3)**

### <span id="page-0-0"></span>Supported Browsers

The Servoy Web Client runs in the last few versions of all modern browsers, like Mozilla FireFox, Safari, Google Chrome and Internet Explorer.

See Web Client Settings for more info on enabling/disabling anchors.

### <span id="page-0-1"></span>Starting Servoy Web Clients

Servoy Web Clients run in a browser and can be started by accessing a URL on the Servoy Application Server.

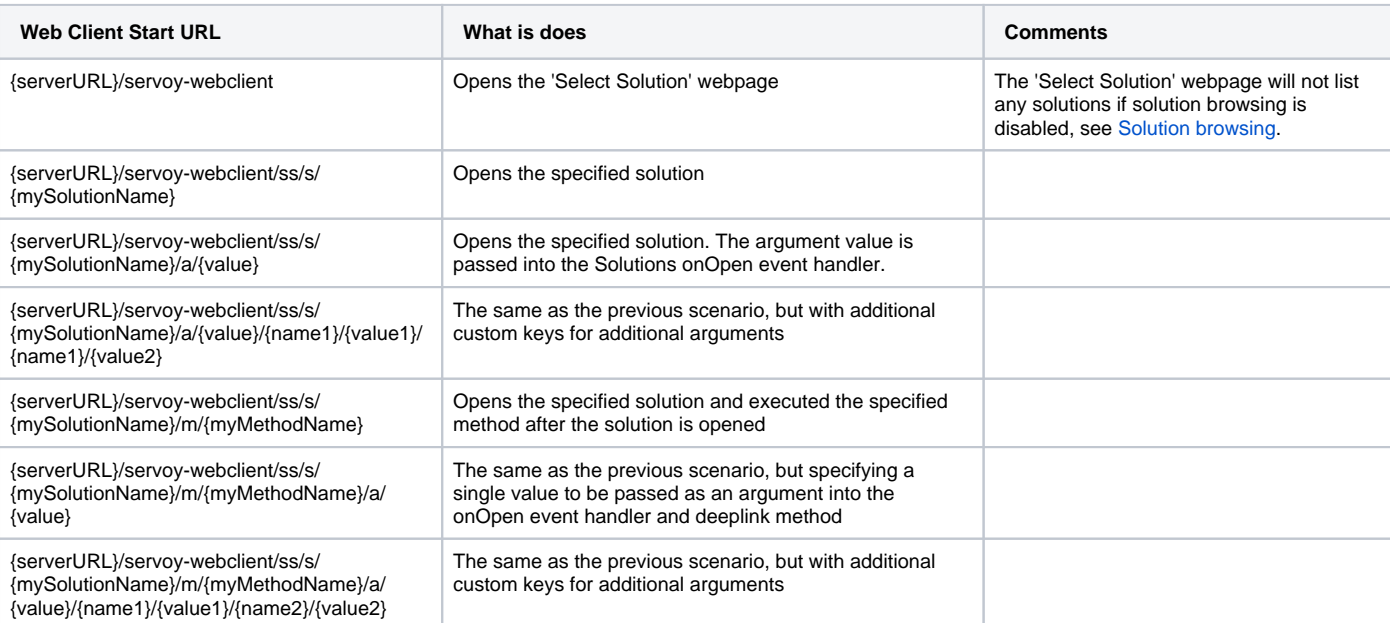

#### Δ **Short vs. long syntax**

The urls above use the short syntax. Instead of using the short syntax, the following mapping allows using the longer syntax:

- ss > solutions (Web Client only)
- s > solution (Web Client only)
- m > method
- $\bullet$  a > argument

Λ

**Using Query parameters instead of ...** Λ

In all examples above, the specification of the key and value can also be done through query parameters, for example:

```
{serverUrl}/servoy-webclient/ss?s={solutionName}&m={methodName}&a={value}&{param1}={value1}&{param2}=
{value2}
```
## <span id="page-1-0"></span>Browser Sessions

As browsers share session information between all their tabs and windows, it's not possible the run multiple Web Clients hosted from the same application server within the same browser

### <span id="page-1-1"></span>Embedding a Web Client in an IFrame

A Web Client solution can be embedded inside another webpage, by utilizing the IFrame HTML tags. Check out the [Running Web Clients inside an IFrame](https://wiki.servoy.com/display/tutorials/Running+Web+Clients+inside+an+IFrame) tu torial for more details on embedding a Web Client inside an IFrame.

### <span id="page-1-2"></span>Web Client Configuration Settings

Through the Servoy Admin page, several settings are exposed related to Web Clients. These settings can be found on the **Servoy Server Home** > **Web Client Settings**. For more information on the specific settings see [Web Client Settings](https://wiki.servoy.com/display/Serv7/Web+Client+Settings)

### <span id="page-1-3"></span>Basic Authentication Support for WebClient Login

If a solution running in the Web Client does not define a specific form as login form, Servoy will serve a standard SignIn page to the user (a basic html page with a username and password field).

Instead of showing the default SignIn HTML page, it's also possible to show the default browser basic authentication dialog, using one of the two following approaches:

- 1. Append '/sv\_auth\_type/basic' to the Web Client URL. For example: {serverURL}/servoy-webclient/ss/s/{mySolutionName} /sv\_auth\_type/basic
- 2. Or enable it for all Web Clients (or in the developer for testing purposes) by setting the admin page property servoy.webclient.basic. authentication to true